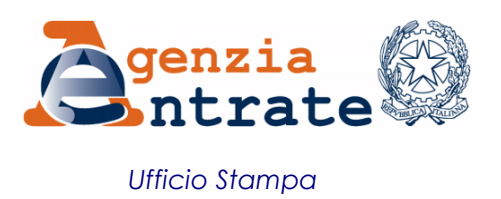

## COMUNICATO STAMPA

## **Quotazioni immobiliari, online i dati del I semestre 2014 Su YouTube il tutorial dell'Agenzia delle Entrate per la consultazione**

Devi acquistare o vendere casa e vuoi conoscere i valori immobiliari medi nelle zone della tua città? Puoi consultare la banca dati delle quotazioni dell'Osservatorio del Mercato Immobiliare, aggiornata ai dati del primo semestre 2014, con un'indicazione dei valori al metro quadro di abitazioni, locali commerciali, uffici e capannoni industriali. Inoltre, sul canale YouTube dell'Agenzia delle Entrate, è disponibile un nuovo tutorial che spiega le modalità di consultazione delle quotazioni tramite pc, smartphone e tablet.

**Al pc e in mobilità, quotazioni sempre disponibili** - Le quotazioni possono essere consultate in base al semestre, alla Provincia, al Comune, alla zona e alla destinazione d'uso, sia attraverso la ricerca testuale che tramite la navigazione su mappa, utilizzando il servizio Geopoi, che sovrappone la cartografia alle cosiddette zone omogenee Omi. Cliccando sulla zona desiderata, si potranno conoscere il valore minimo e il valore massimo al metro quadro delle diverse tipologie edilizie: residenziale, commerciale, terziaria o produttiva.

È possibile consultare le quotazioni anche in mobilità, utilizzando l'applicazione *Omi mobile*, che sfrutta la tecnologia GPS presente in smartphone e tablet, raggiungibile digitando sul proprio browser l'indirizzo [http://m.geopoi.it/php/mobileOMI/index.php.](http://m.geopoi.it/php/mobileOMI/index.php)

**I comuni interessati** - Le quotazioni immobiliari relative al primo semestre dell'anno sono disponibili per circa 7.500 comuni. Per i restanti 589, è ancora in corso di completamento la revisione generale delle zonizzazioni comunali, avviata nel 2014. Le quotazioni di questi ultimi saranno pubblicate in concomitanza alla pubblicazione del secondo semestre dell'anno. Sia le zonizzazioni sia le quotazioni relative al primo semestre 2014 potranno comunque subire variazioni per effetto di eventuali rettifiche di possibili anomalie e incoerenze.

**Un video spiega come fare** - Sul canale YouTube dell'Agenzia, "Entrate in video", è disponibile un tutorial che spiega passo dopo passo come consultare i dati. Il video, autoprodotto internamente e a costo zero, è accessibile a tutti i contribuenti, grazie all'utilizzo di sottotitoli in italiano e nelle principali lingue straniere, all'indirizzo [www.youtube.com/Entrateinvideo.](http://www.youtube.com/Entrateinvideo)

**Roma, 5 novembre 2014**